现在公司大多都是用金蝶或者用友财务软件进行做账的,而熟练操作金蝶和用友财 务软件,也成了会计人员的必备技能之一!

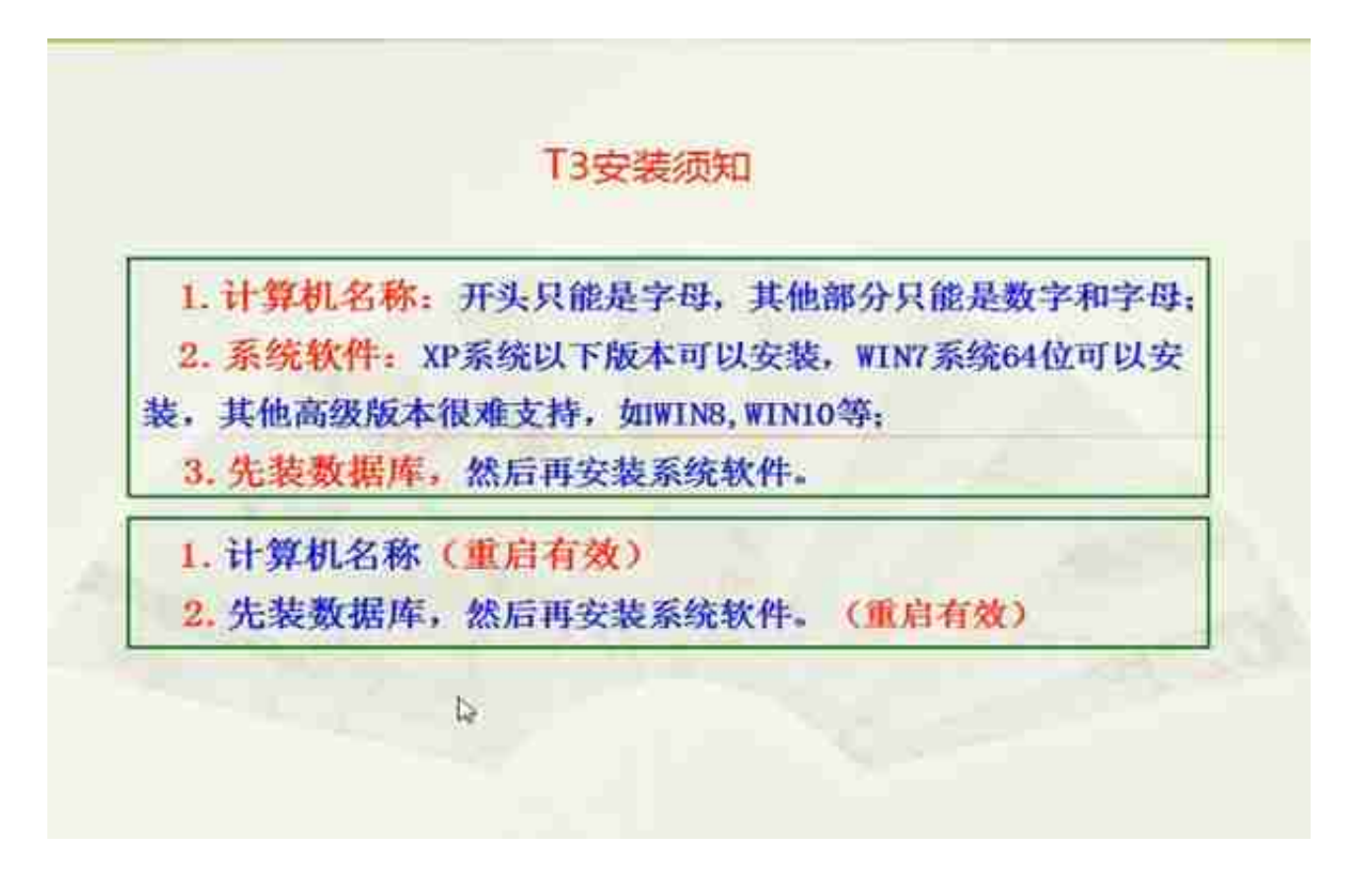

# **二、系统设置**

**1.添加操作员**

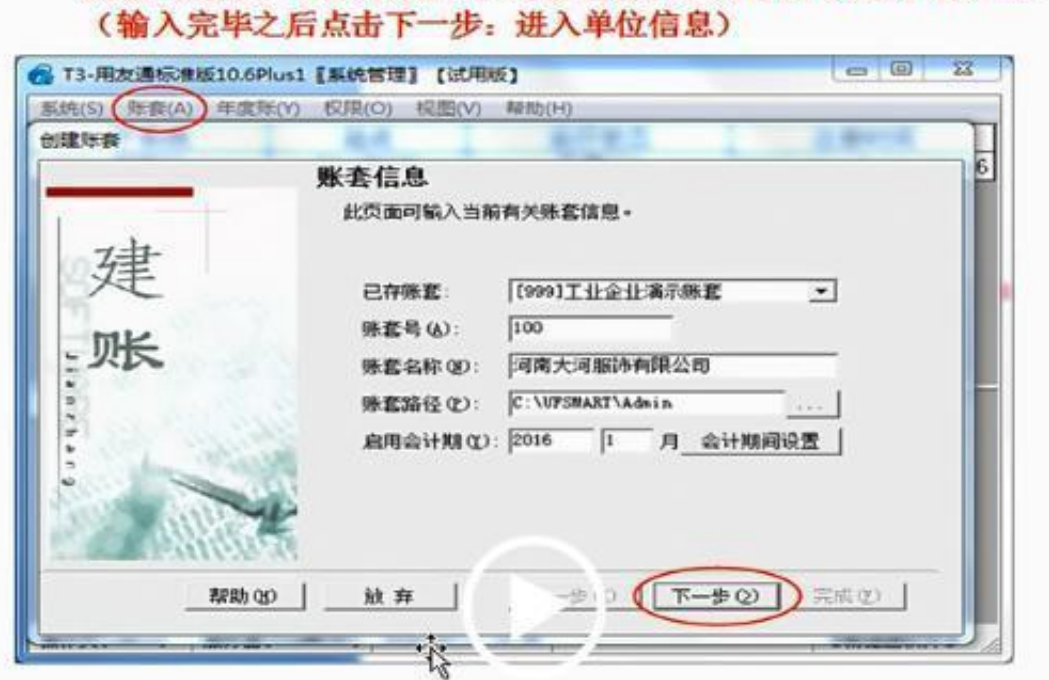

账套-建立-(输入账套号、账套名称、启用日期 其他不动) --

### 看到: 单位信息(这里只填第一行: 单位名称就能用了)-下一步

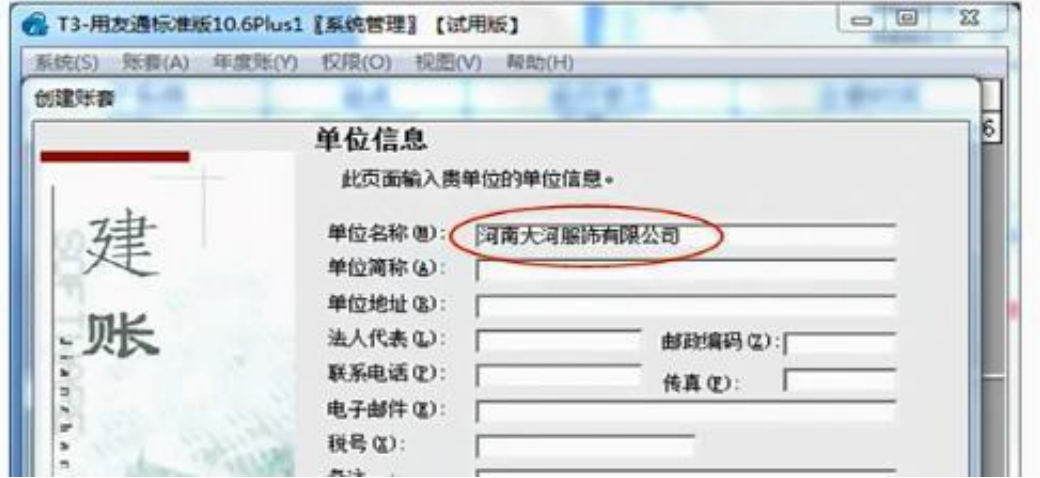

**3.设置权限**

### **智行理财网** 用友如何设置三级明细科目(用友设置科目级别)

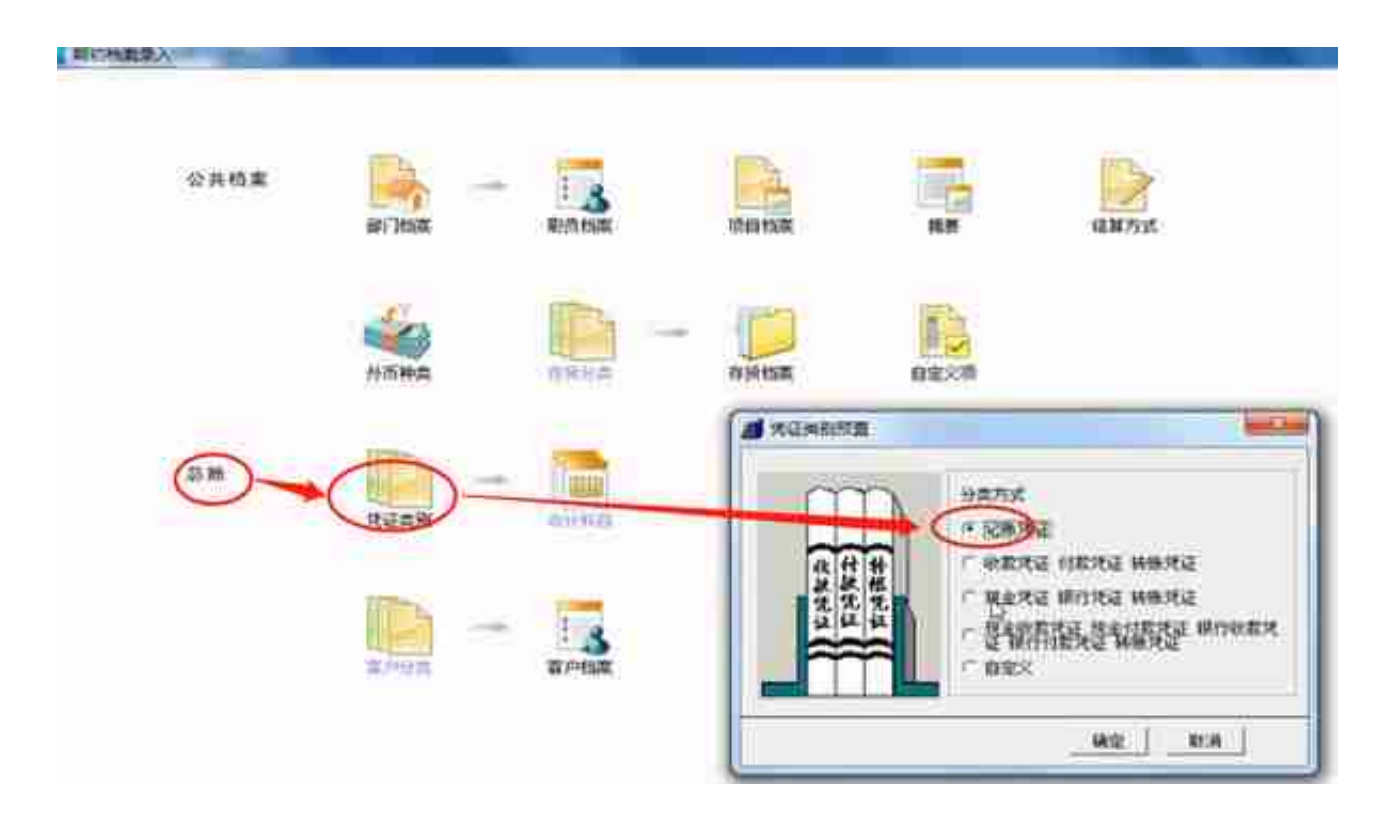

# **2.凭证录入**

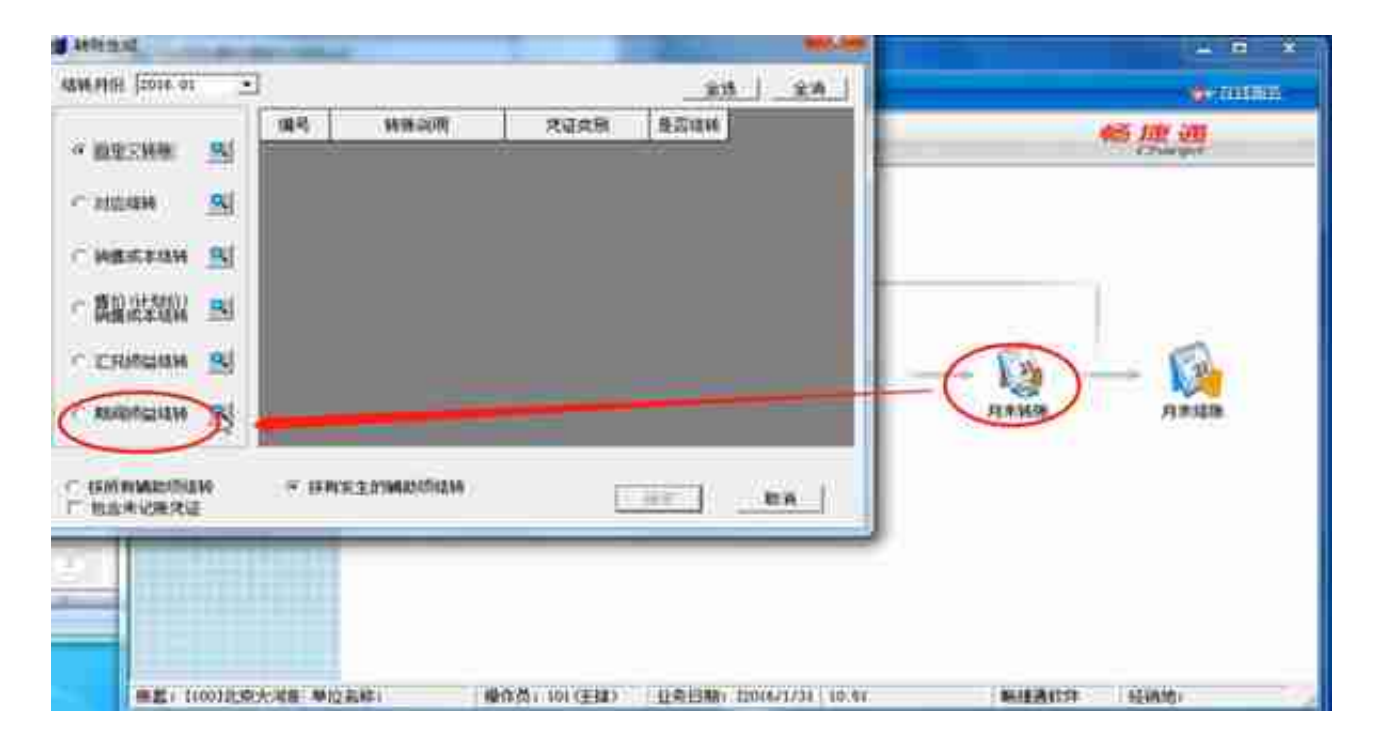

**4.凭证审核**

### **智行理财网** 用友如何设置三级明细科目(用友设置科目级别)

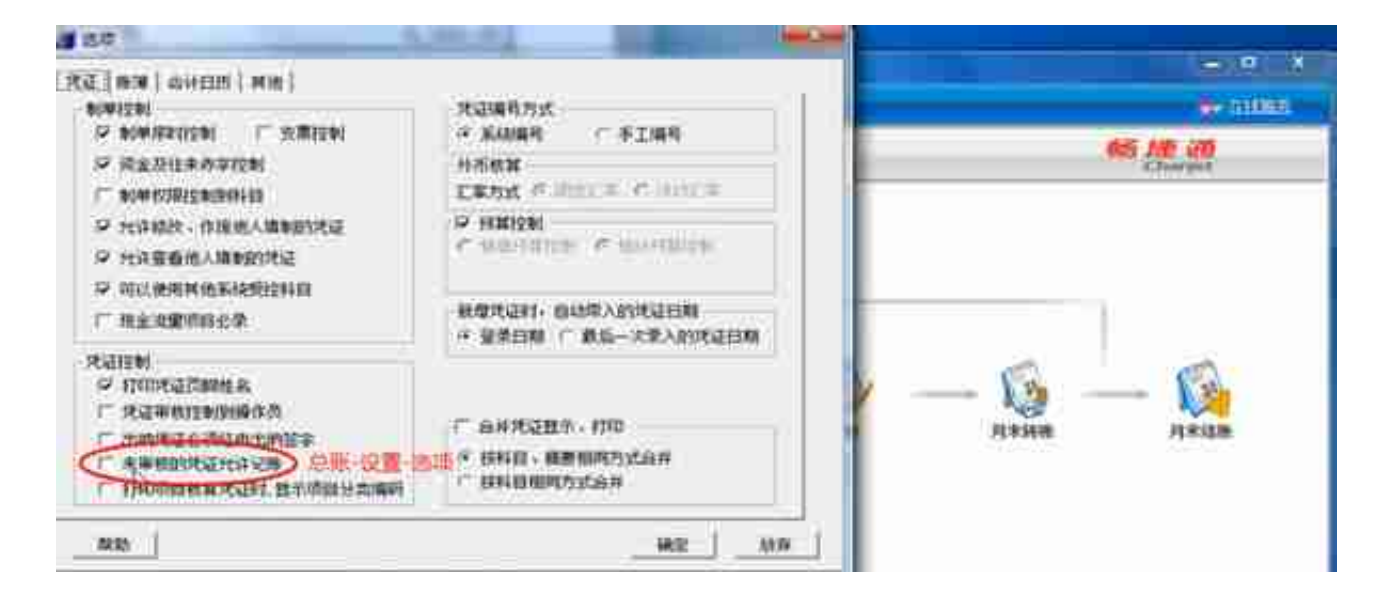

# **5.记账**

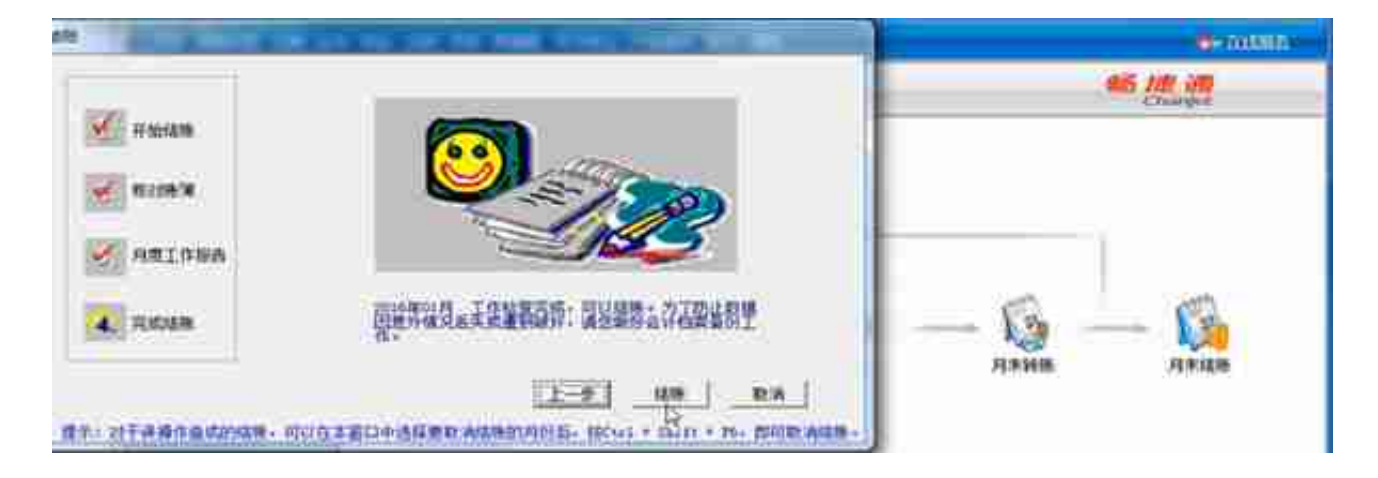

# **四、报表系统**

## **1.资产负债表**

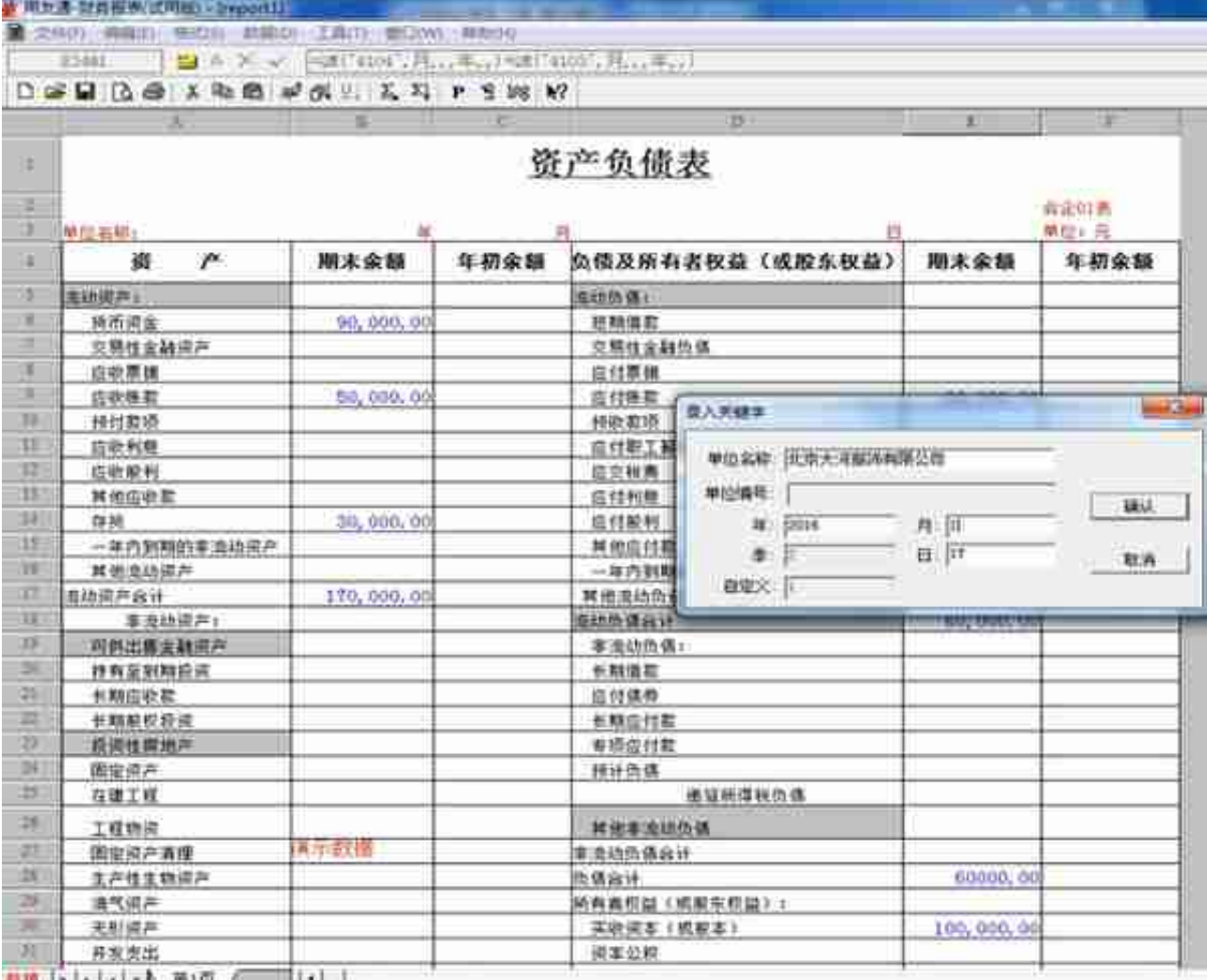

**2.利润表**

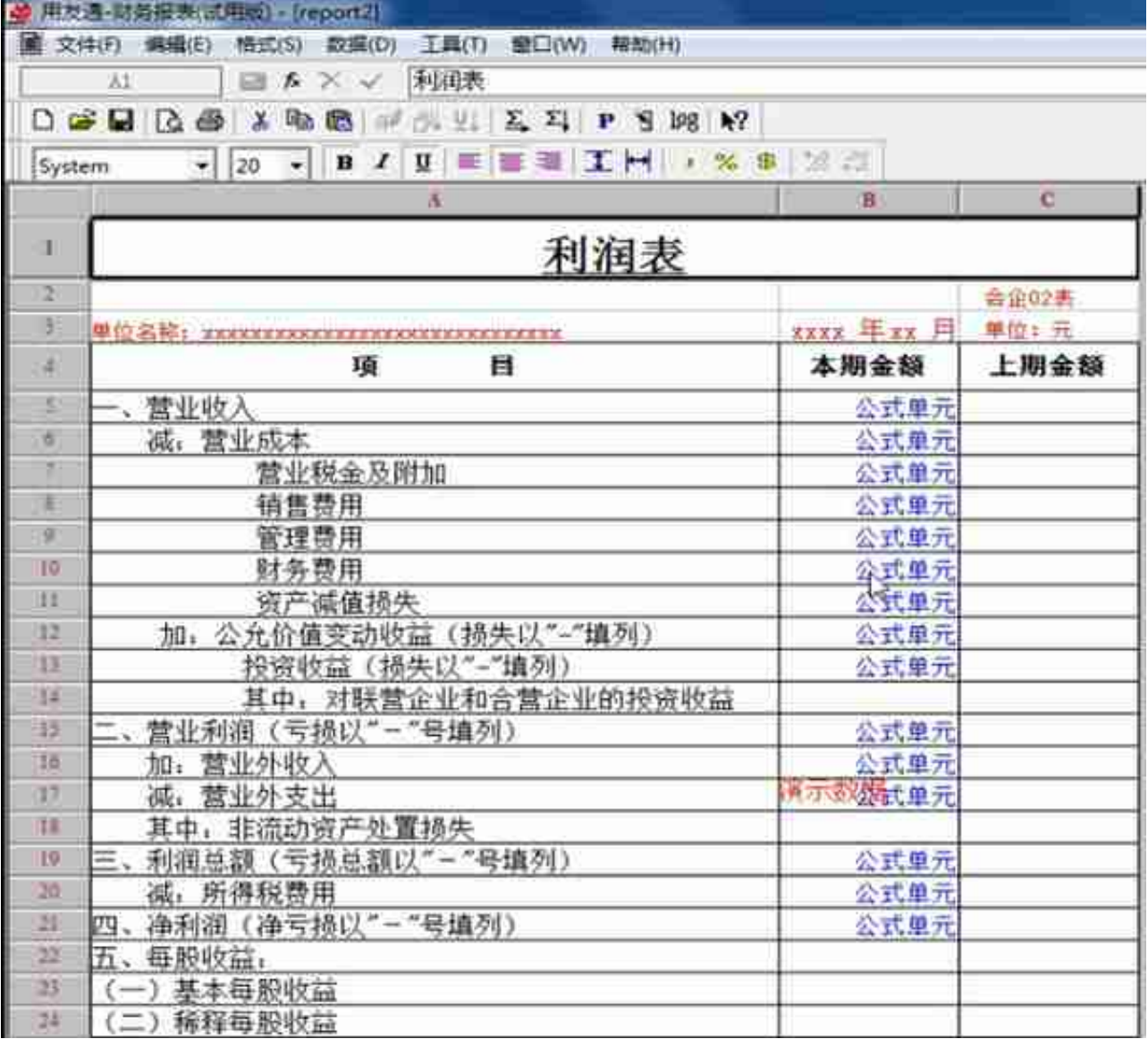

…………

篇幅有限,小编先和大家分享到这儿,还有一些用友日常处理流程没办法给大家分 享。关于用友操作有任何疑问,欢迎评论区留言,小编为您免费解答哦!

### **智行理财网** 用友如何设置三级明细科目(用友设置科目级别)

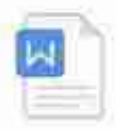

W

Ы

#### 金蝶财务软件操作流程大全 DOCX 文档 20.3 KB

金蝶日常账务处理详细步骤

用友财务软件期末自动结转

DOCX 文档

15.6 KB

DOC 文档

17.0 KB

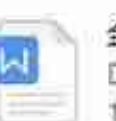

# 金蝶快捷键

DOCX 文档 11.6 KB

图解用友模块 Ы DOCX 文档 84.8 KB

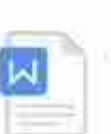

## 用友建账、做账、结账 DOCX 文档

12.6 KB

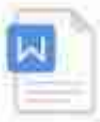

用友T3,T6,U8财务软件快捷键大全 DOCX 文档 12.6 KB

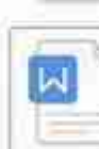

#### 用友操作流程大全及注意事项 DOCX 文档

20.0 KB